# OTOMASYON PROJELERİ VE UYGULAMALARI

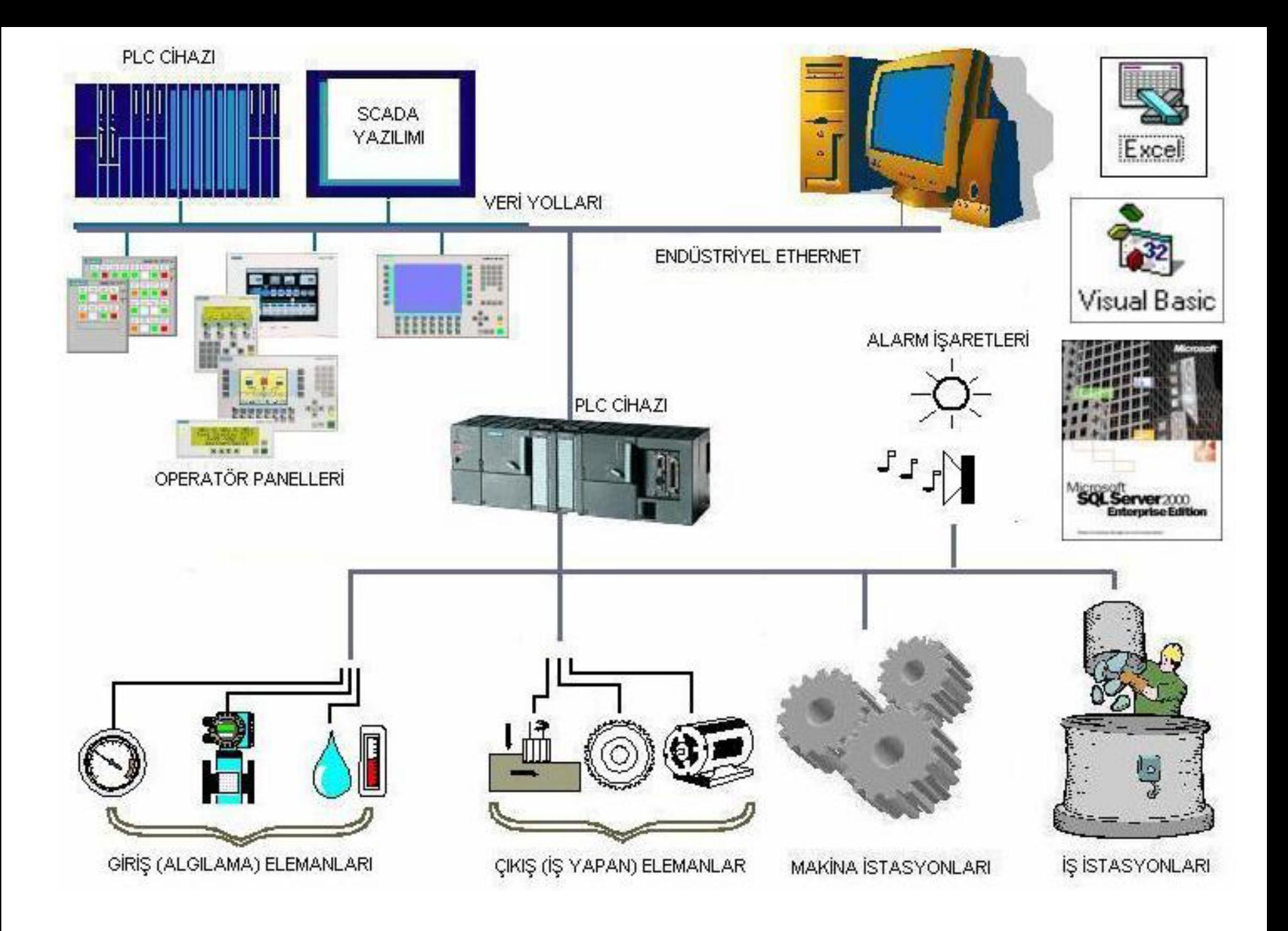

•Otomasyon Nedir?

•

•Otomasyon'u kısaca, bir işin insan ile makine arasında paylaşılması şeklinde tanımlayabiliriz. •

•Bir otomasyon sisteminde toplam işin paylaşım yüzdesi ise otomasyonun düzeyini belirler. İnsan gücünün yoğun olduğu otomasyon sitemleri yarı otomasyon, makinenin yoğun olduğu sitemler ise tam otomasyon olarak adlandırılır.Endüstride kolay ve güvenilir üretim yönetimi, temelde prosesin doğru işletilmesi ve her adımında kontrol edilmesiyle mümkündür. Bu şekilde bir

•Otomasyon Sistemlerinin kullanım alanları;

- •İmalat sektörü: Fabrika otomasyon sistemleri •İnşaat sektörü: Bina, deprem otomasyon sistemleri
- •Elektrik sektörü: Akıllı sayaç, aydınlatma otomasyon sistemleri
- •Geri dönüşüm sektörü: Su arıtma, atik kağıt değerlendirme otomasyon sistemleri
- •Tekstil sektörü: kumaş boyama otomasyon sistemleri

### •ENDÜSTRİYEL OTOMASYON

•

•Otomatik üretim modern sanayinin temeli ve teknik ilerlemenin genel eğilimi olmaktadır. Bu da yeni fabrikasyon süreçleri, otomasyon olanaklarının daha geniş uygulanışı, otomatik işlem görücülerin ve sanayi robotlarının, çeşitli tipte yükleme gereçleri, transfer tezgahları ve otomatik kontrol sistemlerinin kullanımı demektir. Tüm bunlar için sürekli yeni uzmanlar istemi doğmaktadır.Sanayi üretiminin bugünkü durumu düzenli artan çıktı üretimin

- •Otomasyon Projesi Örnekleri
- •Trafik Akışını Kolaylaştıran Otomasyon Uygulamaları
- •Dörtlü Kavşak Trafik Lambaları Otomasyonu
- •Akvaryum Otomasyon Sistemi (Balık Besleme)
- •Yangın Söndüren Otomasyon Sistemi
- •Deprem İçin Uyarı ve Güvenlik Otomasyon Sistemi
- •

•

•

•

•Robot Kol ve Bant Sistemi Otomasyon

#### •**SCADA Nedir ?**

•**SCADA Hakkında Temel Bilgiler... SCADA Nedir ? Avantajları Nelerdir ? Hangi Parçalardan Oluşur ? Hangi İletişim Protokollerini Kullanır ?**

#### •**SCADA Sistemi Nedir ?**

•**S**upervisory **C**ontrol **A**nd **D**ata **A**cquisition kelimelerinin ilk harfleri ile oluşturulan SCADA; "Merkezi Denetleme Kontrol ve Veri Toplama" sistemi olarak adlandırılmaktadır. SCADA sistemleri geniş alana yayımış tesislerin tek bir merkezden *bilgisayar, cep telefonu, tablet pc* vb. cihazlarla izlenebildiği bir sistemdir. Temel olarak bir yazılımdır. Tek bir cihazdan kullanılabileceği gibi ağ bağlantılarıyla birden fazla bilgisayar ve taşınabilir cihazla kontrol ve

## •**SCADA Üç Temel Bölümden Oluşur;**

- •Uzak Uç Birim (Remote Terminal Unit (RTU) )
- •İletişim Sistemi
- •Kontrol Merkezi Sistemi (Ana Kontrol Merkezi AKM – Master Terminal Unit MTU)

#### • •**İletişim Protokolleri**

•

•Endüstriyel uygulamalarda kullanılan birçok cihaz bilgisayarlara veya birbirlerine bağlanabilmek için EIA standartları olan RS-232 ,

#### •**Kontrol Birimleri**

•

- •Ana PLC, yardımcı PLC'ler, elektronik koruma ve kilitleme sistemleri, motor kontrol üniteleri başlıca kontrol birimleridir.
- •En önemli bölüm olan Ana PLC tüm sistemi kontrol altında tutar. Bu yüzden belli başlı özelliklere sahip olmalıdır.Bu özellikler; •Birden çok master istasyona ayrı iletişim kanallarından aynı anda konuşabilmelidir. •RS-232, RS-485 fiziksel iletişim katmanında,
- •En çok kullanılan SCADA yazılımları;
- •WinCC, Citect, ICONICS, iFIX, Indusoft, Entivity Studio vb'dir.
- •

•SCADA'nın temel mantığı tüm üretim aşamalarının tek merkezden gözlenmesi, denetlenmesi, veri toplanması-raporlanması ve ünitelerin kontrol edilebilmesidir.Sağladığı bu özelliklerden dolayı büyük kullanım alanına sahiptir

#### •**SCADA'nın Avantajları;**

•

#### •Sistemin her an izlenebilmesi

- •Zaman ve iş gücü kazancı
- •Üretim verilerinin kayıt ve analiz edebilmesi
- •Sistemin enerji takibi ve tasarrufu
- •Cezalı durumları engellemesi (Kompanzasyon vb.)
- •Sahadaki durumdan haber alınması ve anında müdahale
- •Sisteme yapılan müdahalelerin kayıt edilmesi

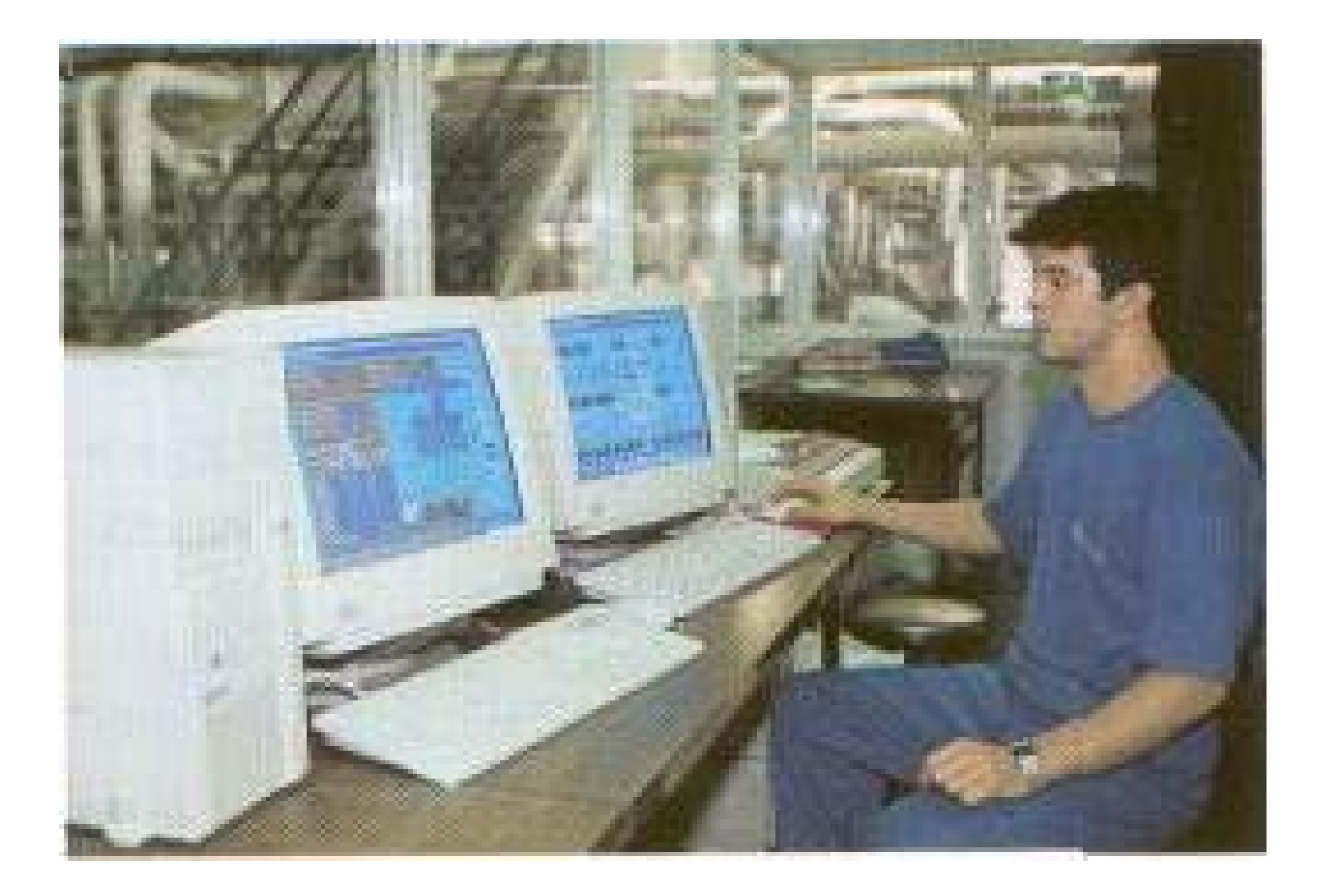

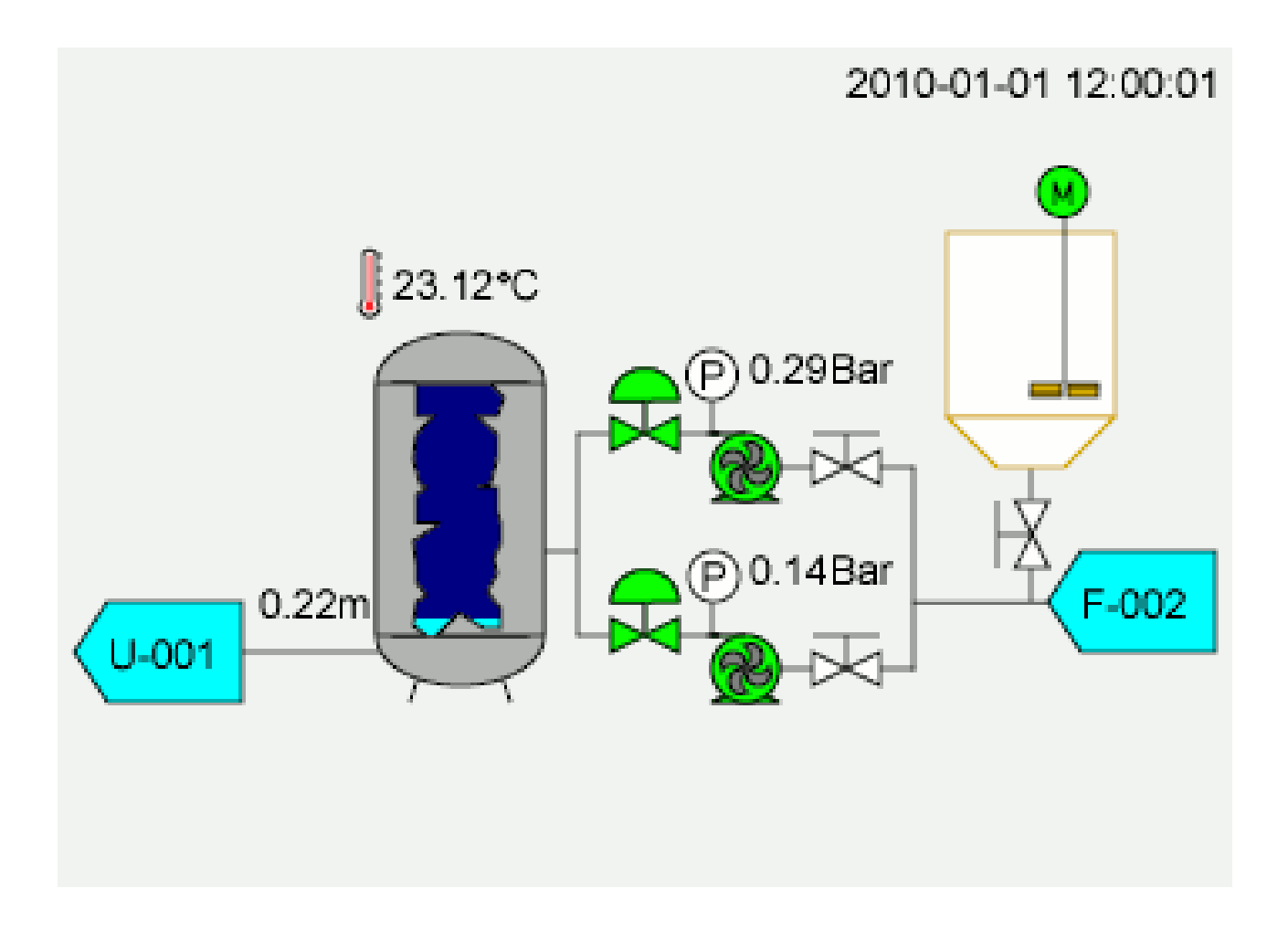

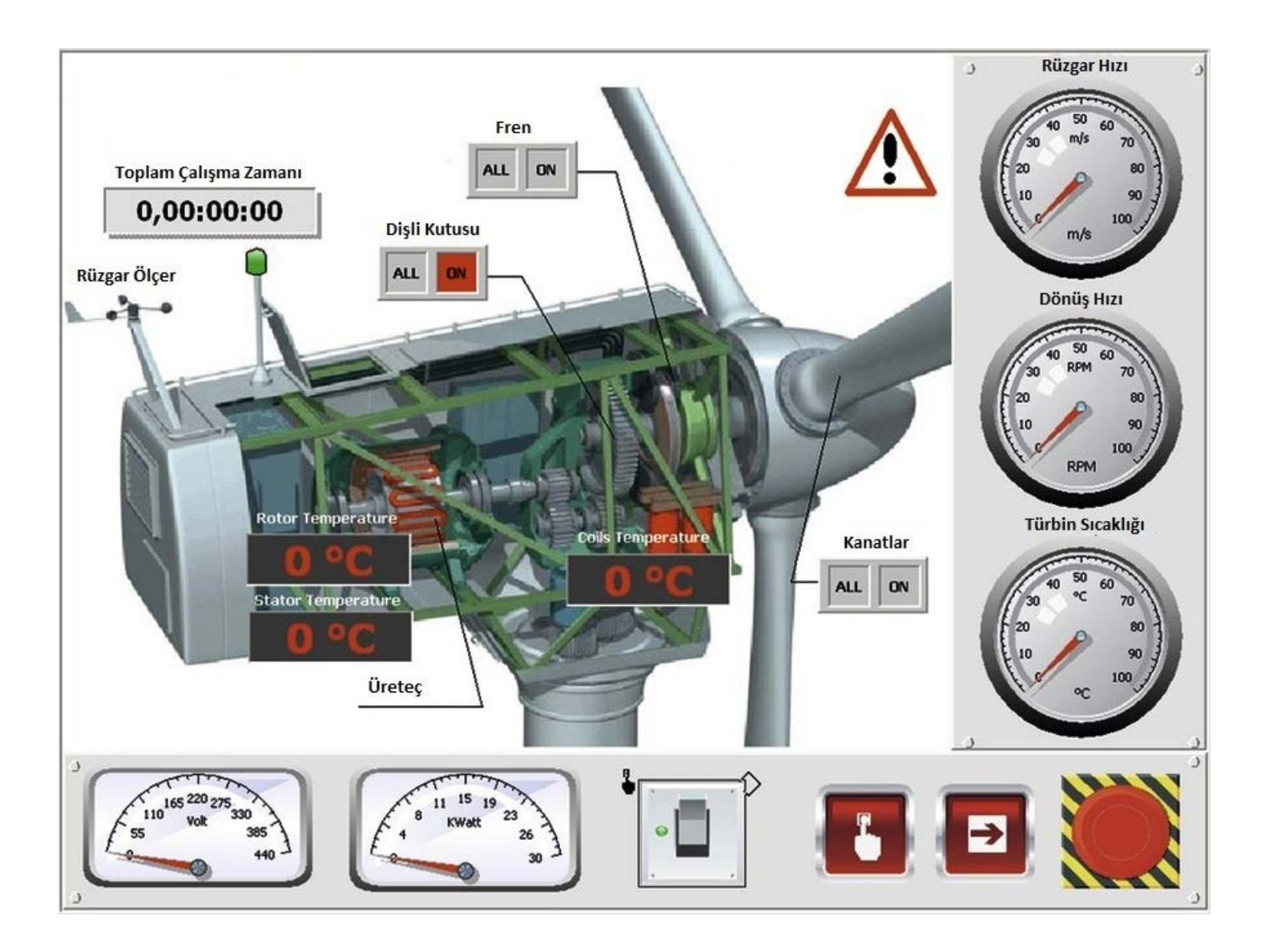

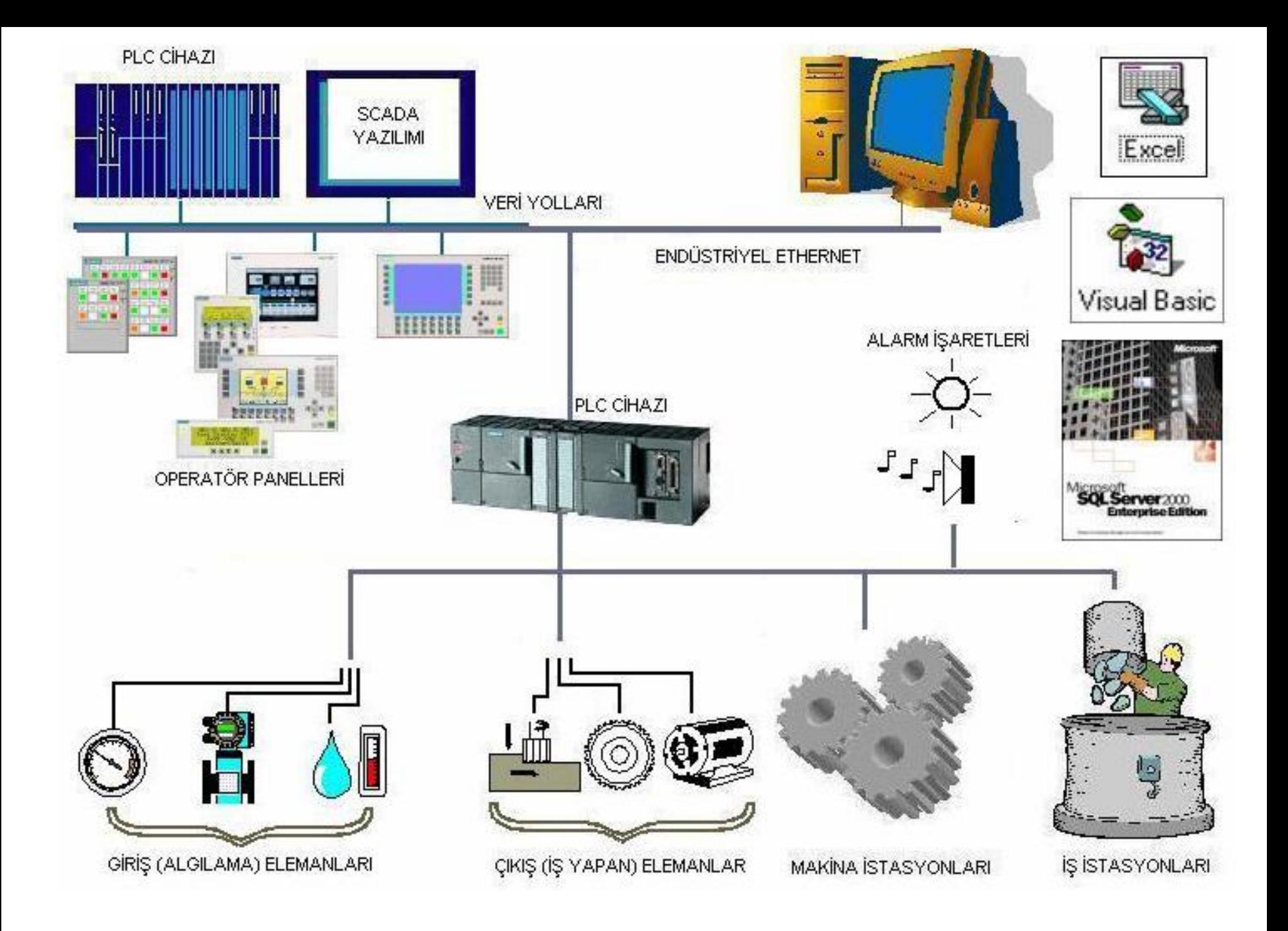

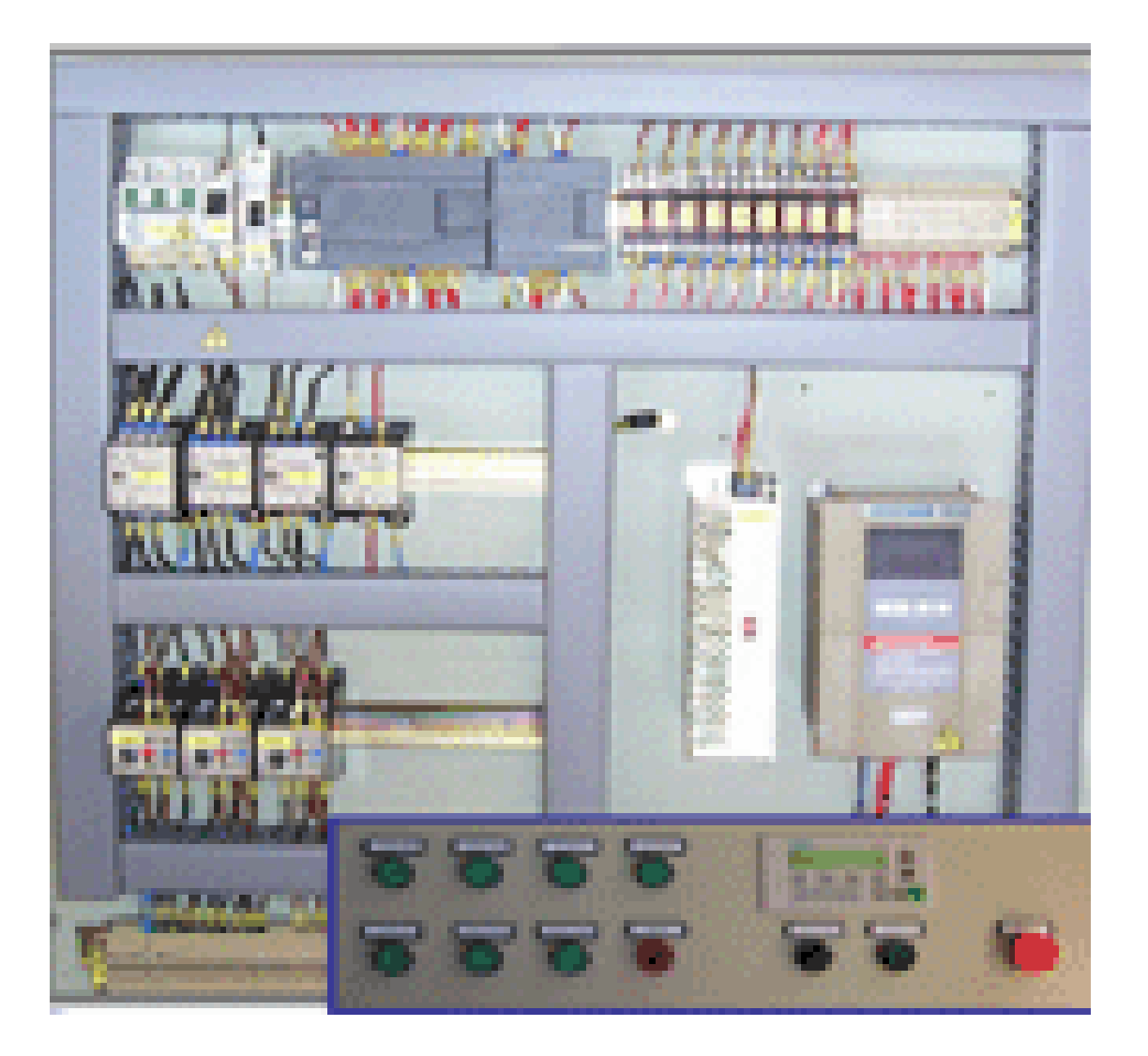

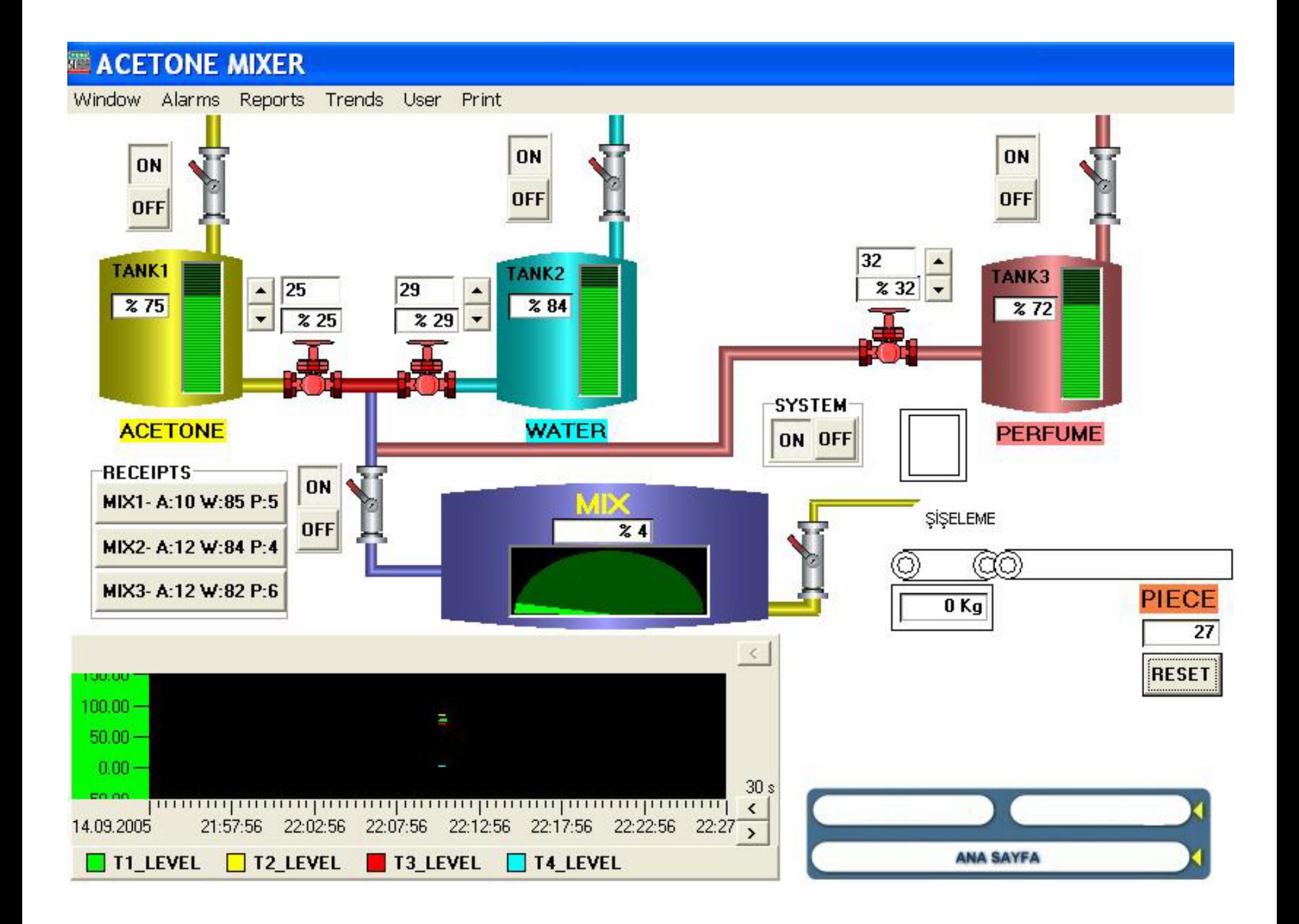

#### •2.2. PLC Program Yazılım Dilleri

- •2.2.1. Kontak Plan (LADDER Plan)
- •Ladder plan, röle ve kontaktörlerlerle yapılan klasik kumanda devrelerinin çizimlerine benzeyen grafiksel bir programlama şeklidir. Ladder plan gerçek elektrik devrelerinde olduğu gibi bir enerji kaynağından kontaklar aracılığıyla akan enerjiyi sembolize etmek şeklinde

kullanıcıya $\vert$ <sup>Network 1</sup> Network Titlece **bir programma** imlama mantığına  $\Box$   $\Box$   $\Box$   $\Box$   $\Box$   $\Box$   $\Box$  sol  $\text{target}$  tarafta gös $\Box$ <sup>00.1</sup> $\Box$ larafta gös gösterir. Ka verirken açık kontaklar enerji akışına izin

#### •2.2.2. Fonkiyon Plan (FBD)

•FBD yöntemi, lojik kapıların kullanımına dayanan ve şematik bir gösterim şekli sunan programlama şeklidir. Burada kullanılan lojik semboller kutular şeklinde gösterilir.

Sembollerin sol tarafında giriş sinyalleri, sağ tarafında ise çıkış sinyalleri bulunur. Bu yöntem dijit <sup>Network 1</sup> al<sup>lekwork Title</sup>rce dahaan mengenasi ke sebagai dahal ke sebagai dahal ke sebagai dalam ke sebagai dahal ke sebagai dalam ke sebagai dalam ke sebagai dalam ke sebagai dalam ke sebagai dalam ke sebagai da

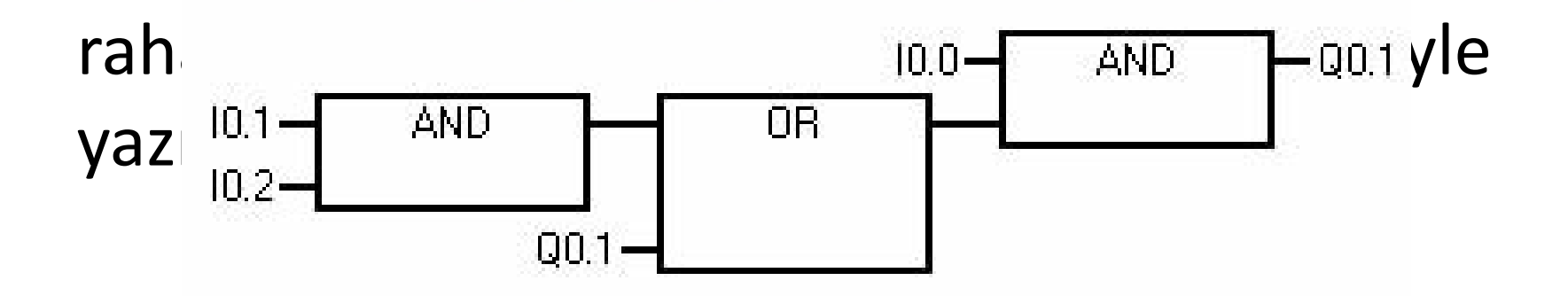

#### •2.2.3. Deyim Listesi (STL)

•STL yönteminde PLC'nin türüne ve markasına göre aynı işlevi gören fakat yazılım şeklinde küçük farklılıklar olan komutlar kullanılır. Bir komut yapılan işlemi belirten Mnemonic ve

üzerinde islem vanılan hafıza alanlarını gösteren

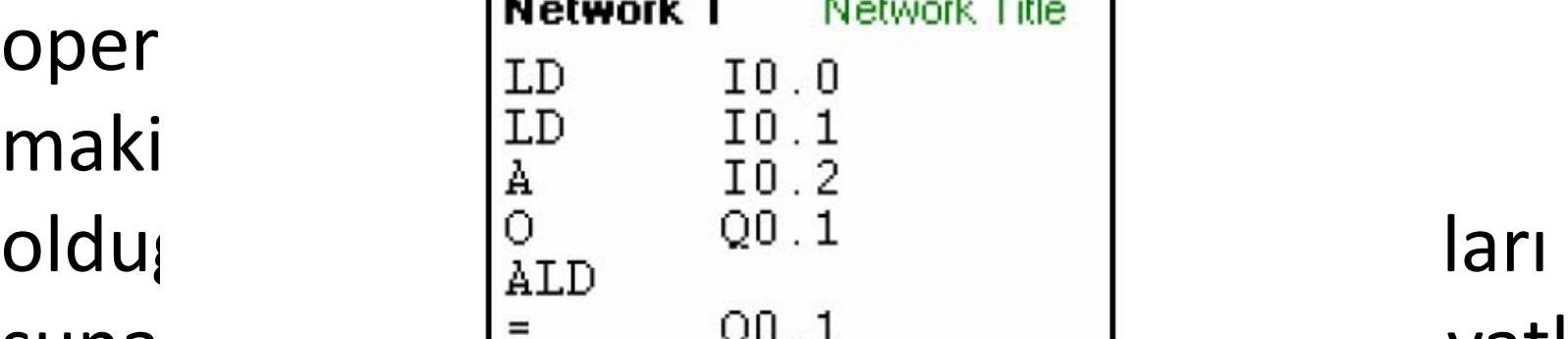

suna $\vert$ =  $\vert$ <sup>=</sup>  $\vert$  Q<sup>0</sup> .1  $\vert$   $\vert$  yatkın

kişileşekil 2.4: Deyim Listesi (STL) yöntemiyle program örneği •STL, FBD ve LADDER yöntemiyle yazılan programlar hatasız yazılmış ve derlenmiş olmak

#### •**UYGULAMA 1**

#### •**Bina Otomasyonu Uygulaması**

- •Her türlü güvenlik önlemlerinin alınacağı, evde yasayan insanların yapacağı isleri minimuma •indiren, bu uygulamaları sensör sayesinde gerçeklestirilecektir. Đstenen sartlar asağıdaki •gibidir.
- •1. Olası bir yangın çıkma ihtimalinde duman dedektörü sayesinde alarm çalacak ve •yangın söndürme fıskiyeleri çalısacak
- •2. Evin sıcaklığı 20 derecenin altında ve üstünde

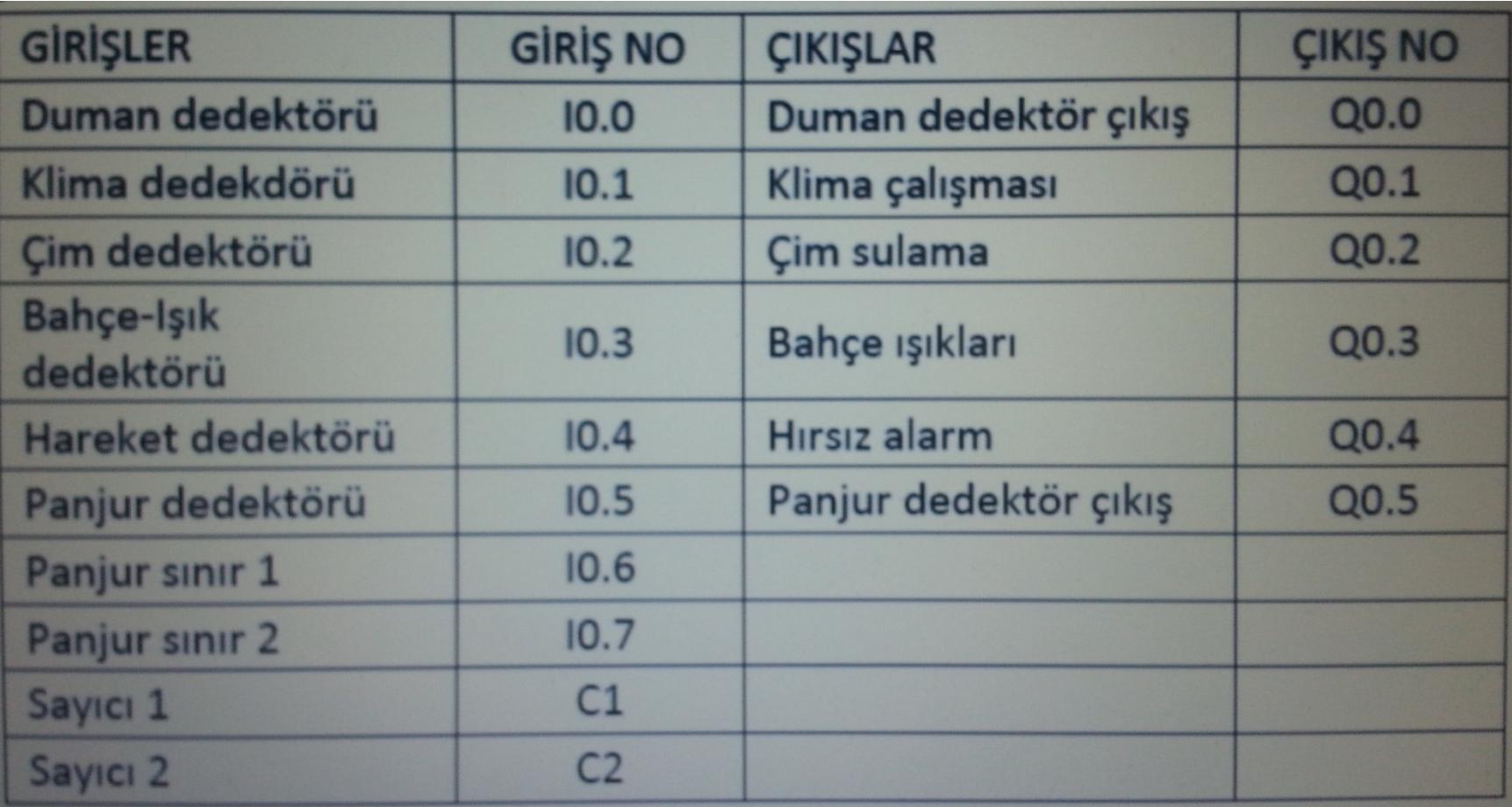

- •Akıllı ev projesinde ilk olarak duman dedektörü seçildi. Burada ki duman algılayıcı dedektör •algılanan dumana göre tetiklenir ve yangın söndürme sistemini devreye sokarak islem •gerçeklestirilir. Diğer sistem klima sisteminin devreye girmesi ile alakalı burada evin sıcaklığına
- •göre klima sisteme girerek ortamı soğutmaya yarar. Sisteme girmesi için algılayıcı sensörler •ayarlanarak sistem hazır duruma getirilir. Daha sonra hava karardığı zaman ısıklar sensörler

#### •**UYGULAMA 2**

#### •**Tasıma bantları kumandası**

- •Bir doldurma tesisinde ardısık olarak çalısan üç bant yardımıyla kamyonlar doldurulacaktır.
- •- Baslatma butonuna basıldığında 3. Bant hemen, 2. Bant 3 sn sonra ve 1. Bant ise 6 sn sonra
- •çalısacaktır.
- •- Durdurma butonuna basıldığında 1. Bant hemen, 2. Bant 5 sn sonra ve 3. Bant 10 sn sonra •duracaktır

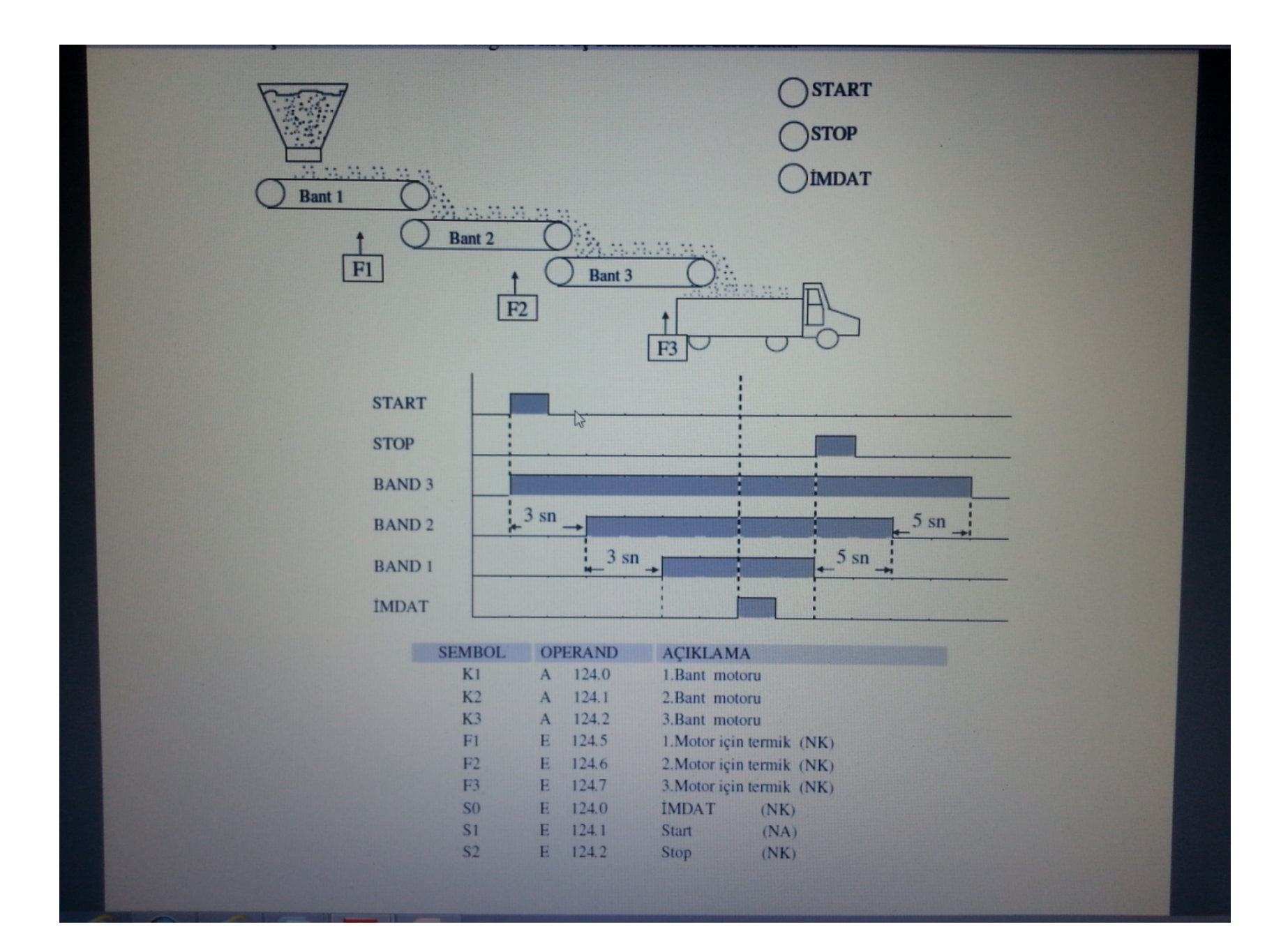

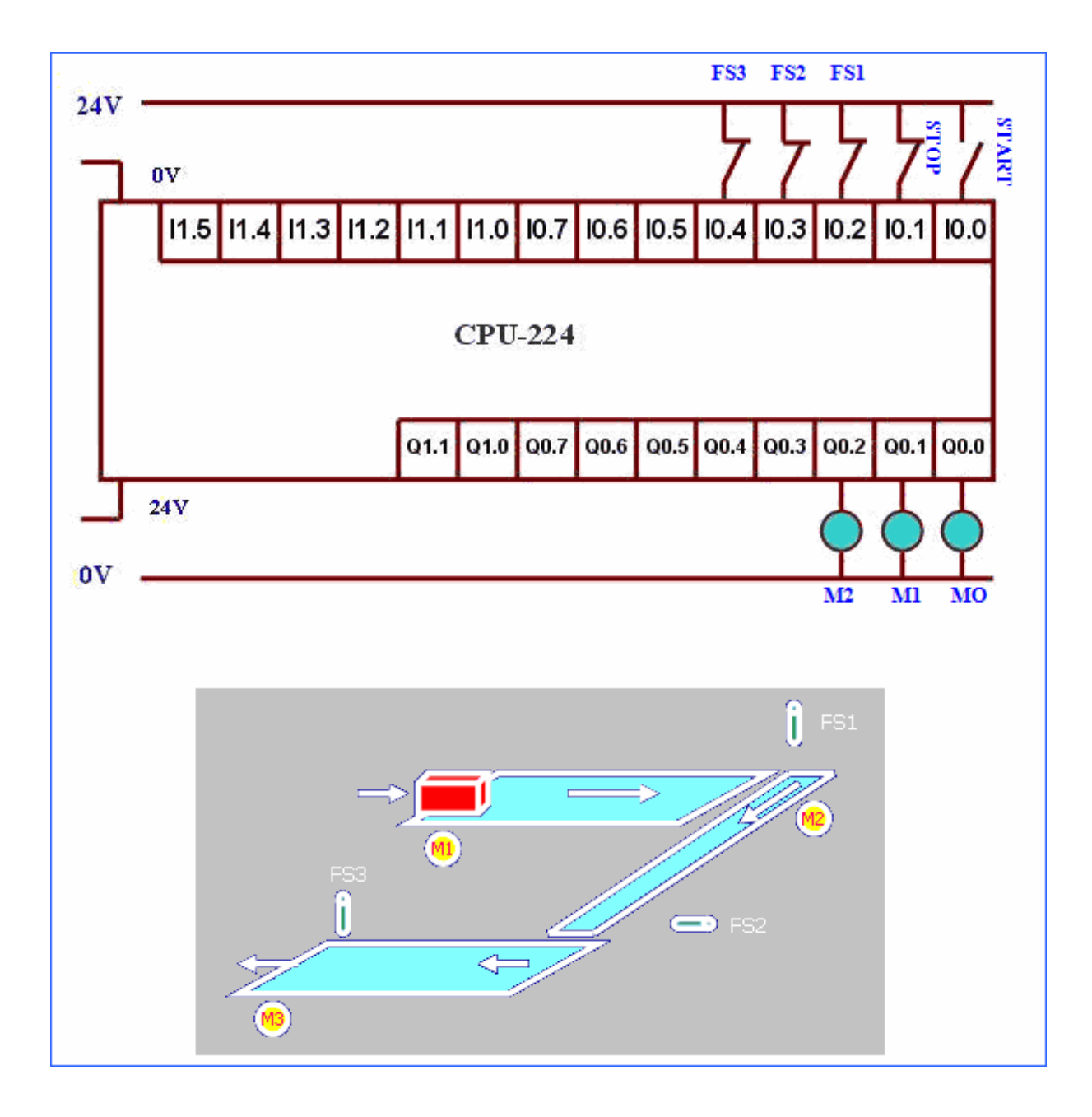

Verilen PLC bağlantısına göre aşağıdaki şartları sağlayan PLC programı yazınız; Yukarıda verilen bant düzeneğinde;

- Start butonuna basıldığında M! Motoru hemen çalışacak
- Herhangi bir anda Stop butonuna basıldığında program hemen duracak
- FS1 parça algıladıktan 2 sn sonra M2 motoru çalışacak
- FS2 parça algıladıktan 3 sn sonra M3 motoru çalışacak
- FS3 parça algılar algılamaz program hemen duracak

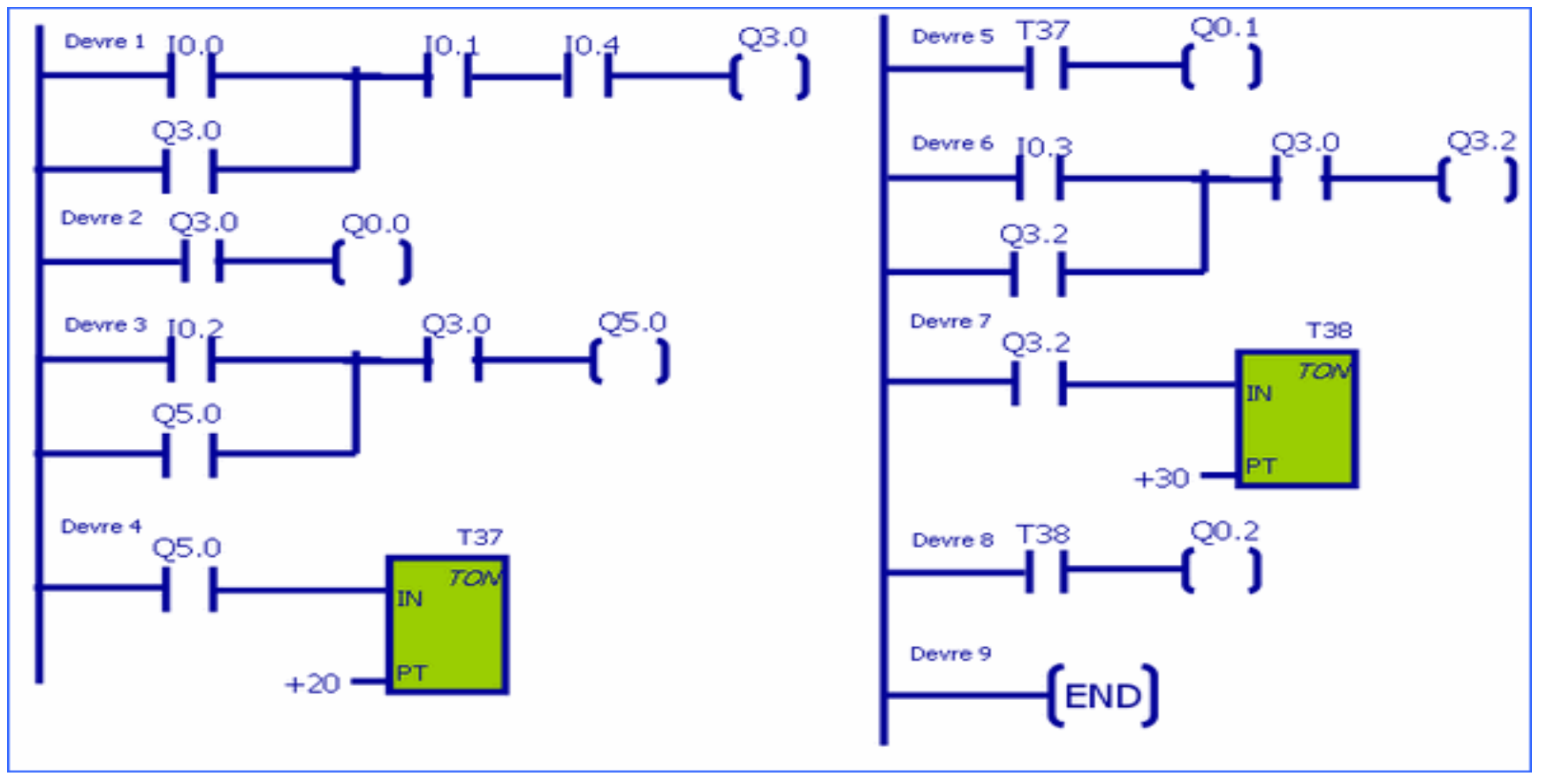

•Bu devrenin PLC bağlantısını çiziniz ve PLC programını yazınız •Y/Δ yol vermede, başlatma butonuna basıldığında motor önce Y bağlanarak devreye girer ve belirli bir süre sonra üçgen bağlanarak çalışmasını sürdürür.

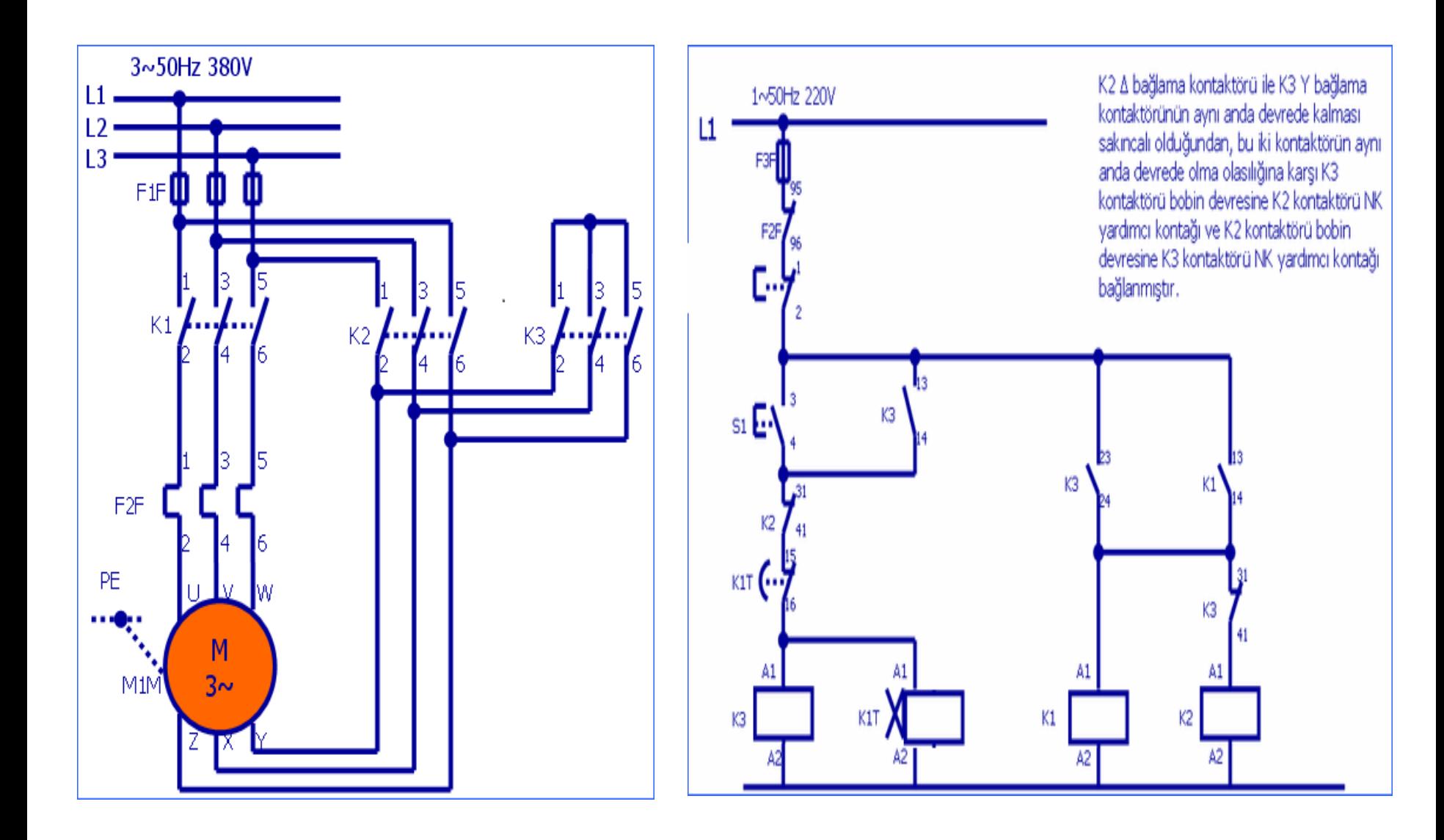

#### •CEVAP

•K2 ve k3 kontaktörlerinin aynı anda devrede olmaması için K2 kontaktörü bobin devresine K3 kontaktörü NK kontağı ve K3 kontaktörü bobin devresine K2 kontaktörü NK kontağı seri olarak bağlanmıştır. Durdurma butonu S0 ve aşırı akım rölesi F2F durdurma işlevini yerine getirdiğinden PLC girişlerine normalde kapalı kontakları üzerinden bağlanmıştır.

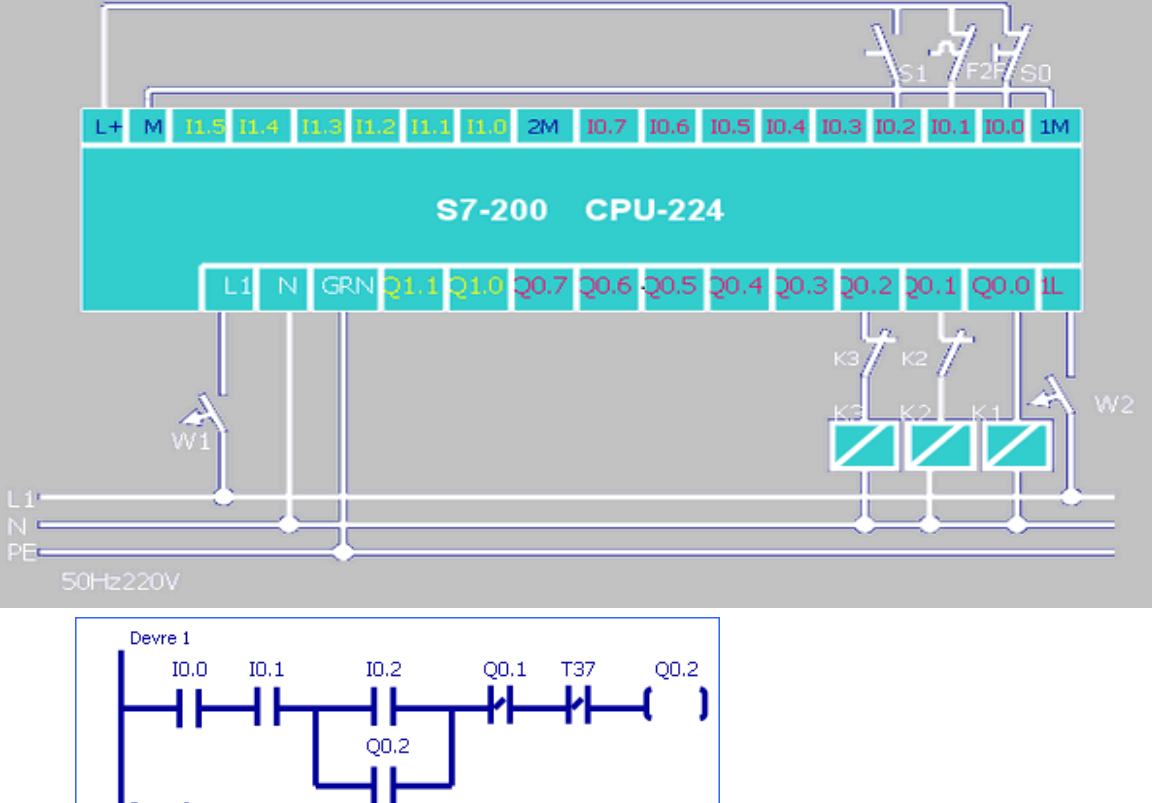

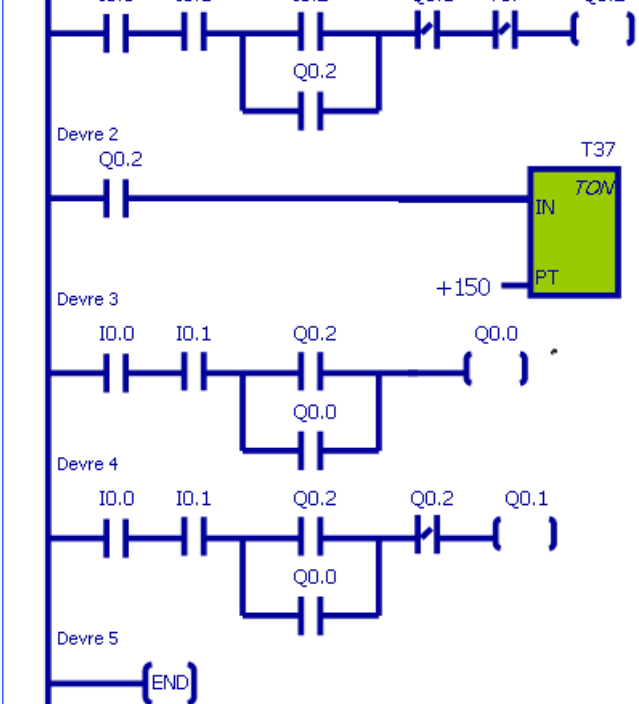

# BENİ SABIRLA DİNLEDİĞİNİZ İÇİN TEŞEKKÜR EDERİM.